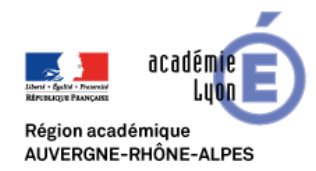

## **Visio-Agents**

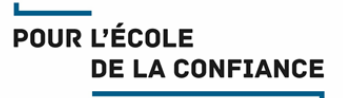

### **Cette fiche décrit la procédure de connexion à une visio –Agents**

### **Pour rejoindre la visio depuis :**

- $\Rightarrow$  un navigateur Chrome (recommandé) ou Firefox :
- $\Rightarrow$  un smartphone ou une tablette iOS ou Android
- Cliquez sur l'adresse fournie dans votre invitation (Exemple : https://visio-agents.education.fr/meeting/signin/…)

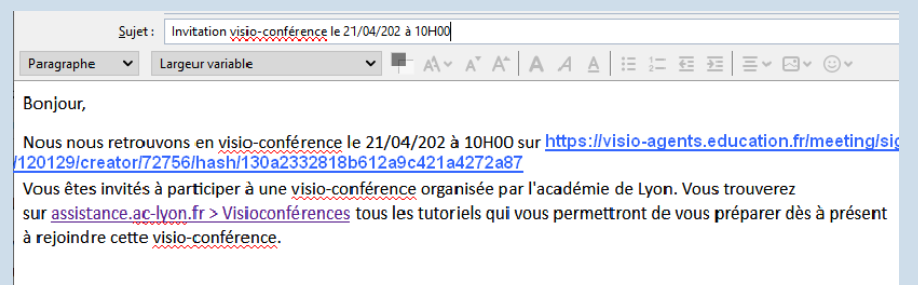

Tant qu'un modérateur n'a pas activé la visio vous restez en attente.

Dés que la visio est activée votre navigateur va détecter le micro et la Webcam. Cliquez sur Autoriser leur utilisation (cocher la case pour l'éviter les fois suivantes).

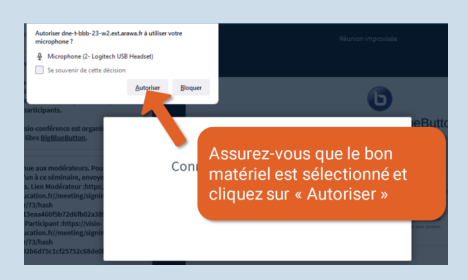

Vous êtes alors dans la visio et disposez des fonctionnalités suivantes

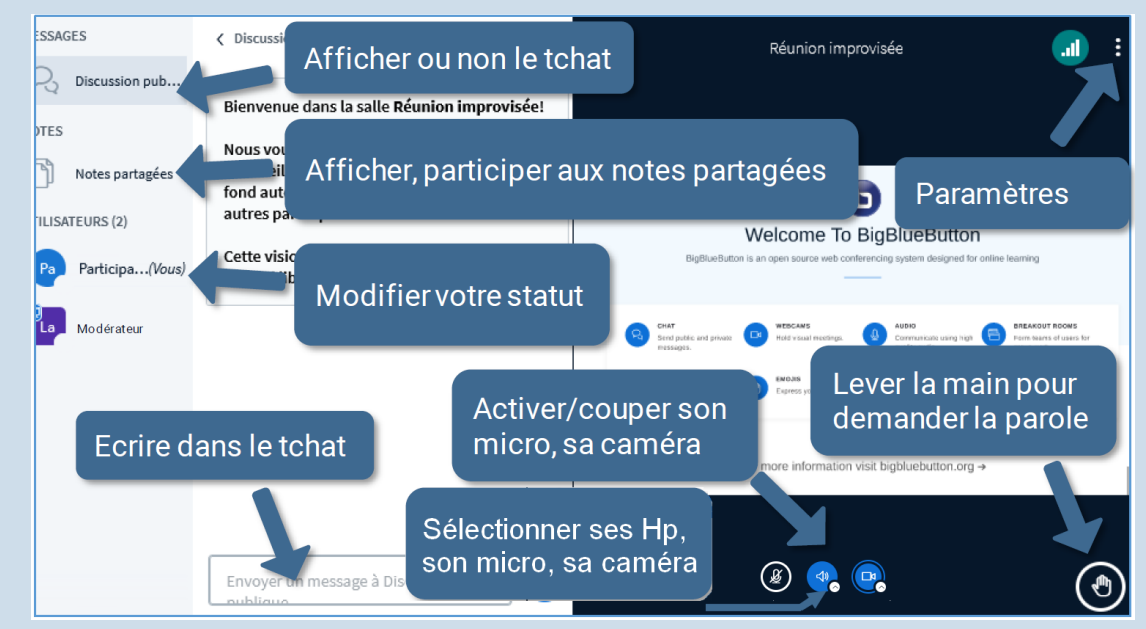

 Pour plus de détail consultez le tutoriel [Participer à une réunion](https://visio-agents.education.fr/static/misc/2.Participer_a_une_reunion.pdf) dans la rubrique documentation sur le site https://visio-agents.education.fr/documentation

## **Tournez la page**

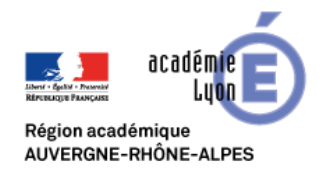

# **Visio-Agents**

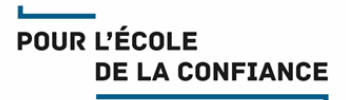

### **Tests préalables :**

Les utilisateurs sont fortement invités à réaliser des test préalables en amont de l'évènement en appliquant les procédures décrites ci-dessus

#### **Support :**

- Les utilisateurs Education Nationale de l'académie de Lyon peuvent obtenir du support auprès de leur équipe d'assistance habituelle Voir IDEAL [Espace métiers > Ressources informatiques et numériques > Assistance](https://ideal.ac-lyon.fr/nuxeo/ideal/hashbang/browse/intranet/diffusion/espace-metiers/informatique/assistance)
- **Les autres utilisateurs doivent demander du support auprès de leur propre équipe technique**

#### **Bonnes pratiques :**

- Il est recommandé de se déconnecter du VPN (si vous en utilisez-un) avant de rejoindre une visio
- Connectez-vous 10 minutes avant le démarrage de la réunion.
- Veillez à un bon cadrage et à l'éclairage (évitez en particulier les contre-jours).
- Il est de bon usage de désactiver votre micro et de ne l'activer que lorsque vous souhaitez prendre la parole
- En cas de difficulté de coordination pour la prise de parole, n'hésitez pas à lever la main.
- Disposez votre micro de façon optimale et parlez au même niveau sonore que si votre interlocuteur était dans la même pièce.
- Utilisez un casque en visio personnelle pour obtenir un meilleur retour.